# **Creating an Archive on the Oracle Platform**

The dialog box for creating an archive is opened by selecting **New Archive** from the submenu displayed when you right-click on the name of an existing application. Then it is necessary to select the Oracle platform in the [Select platform](https://doc.ipesoft.com/display/D2DOCV23EN/Archive+Configuration) window.

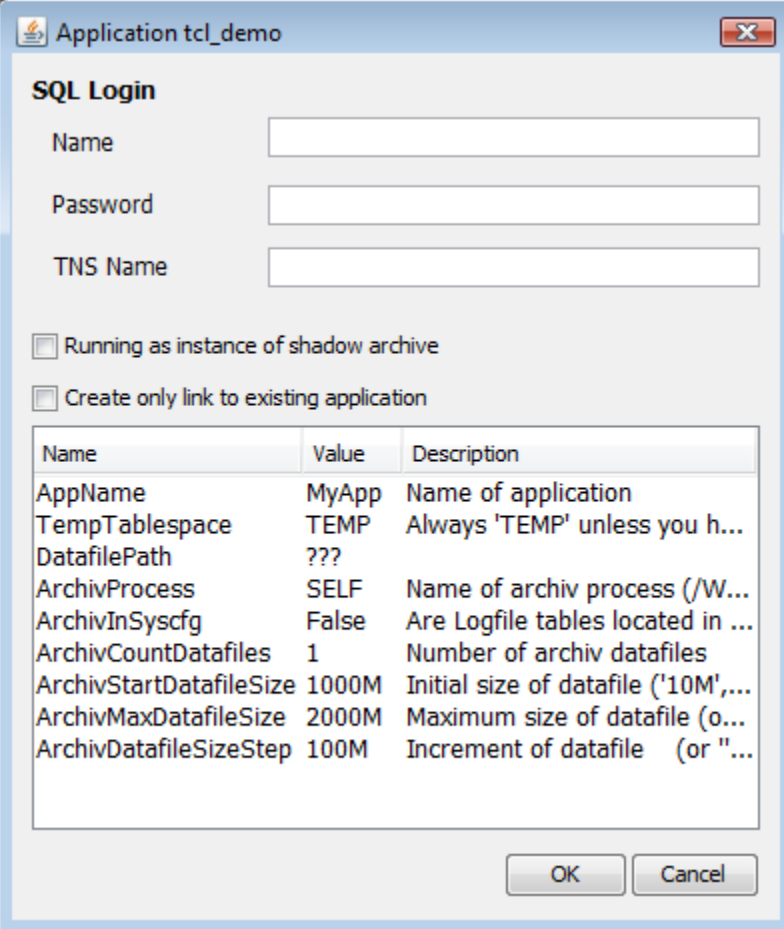

#### **Name**

User with SYSDBA rights.

#### **Password**

User password.

# **TNS Name**

TNS of the database database (Transparent Network Substrate, see the description of file tnsnames.ora in Oracle documentation), in which the archive tablespace is located.

# **Running as an instance of shadow archive**

Checking this option ensures that if the [D2000 Server](https://doc.ipesoft.com/display/D2DOCV23EN/D2000+Server) process is restarted, the [D2Start](https://doc.ipesoft.com/display/D2DOCV23EN/Management+of+D2000+Applications) process will not restart the database server of this archive. It is recommended to use this option in the case of [redundant systems in the D2000](https://doc.ipesoft.com/display/D2DOCV23EN/Redundancy+in+D2000+Systems) if shadow archives are configured on the machines where the D2000 [Server](https://doc.ipesoft.com/display/D2DOCV23EN/D2000+Server) is also running so that the connection to the database server is not interrupted. The archive database server and the [D2000 Server](https://doc.ipesoft.com/display/D2DOCV23EN/D2000+Server) process database server must be different.

# **Create the only link to an existing application**

If the option is checked, the scripts for creating an Oracle archive will not be run, only the archive node for the Oracle archive will be created. This way of creating an Oracle archive is important if the Oracle archive already physically exists and you only need to connect to it.

# **List of parameters**

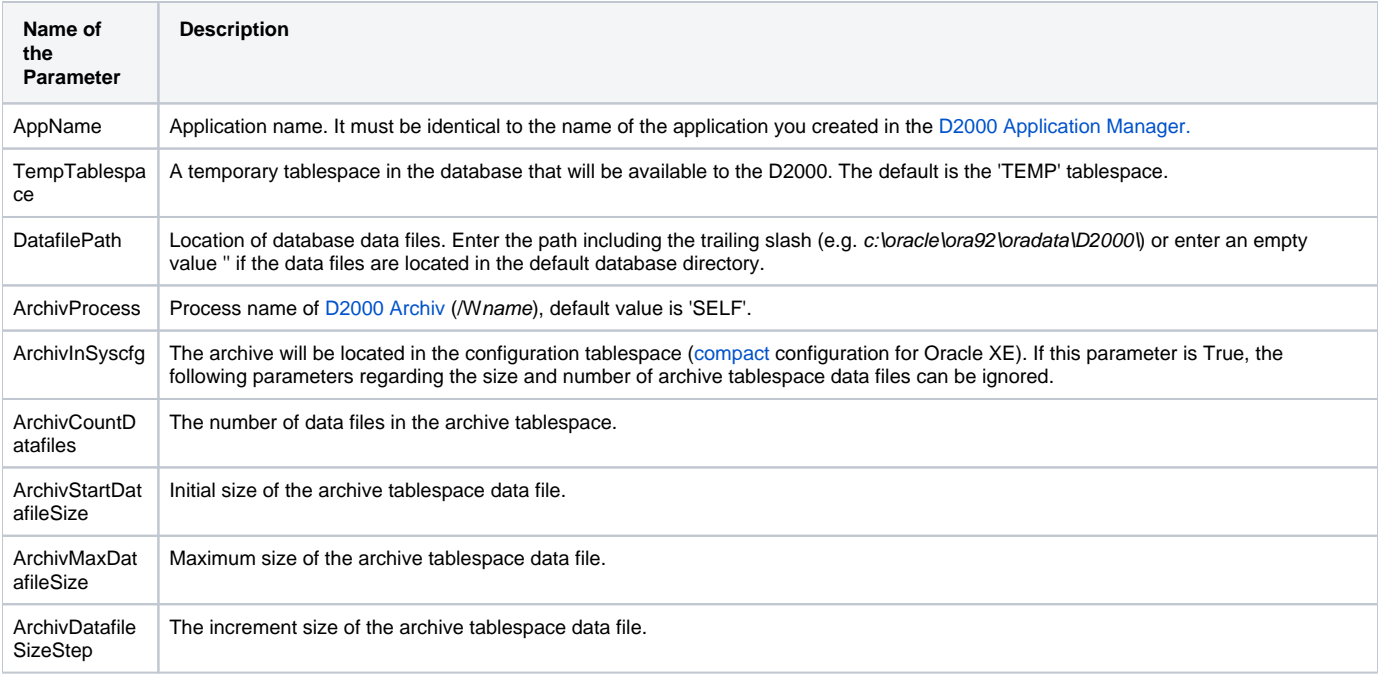

**Note:** Specify the size and size increments of the data files in MB, e.g. '5M', '1000M'.

Parameter values are read from the [script](https://doc.ipesoft.com/display/D2DOCV23EN/Scripts+for+Oracle). If scripts are missing, only the application name is loaded into the parameter list.

**Note:** When creating the archive, the AppName, TempTablespace and DatafilePath parameters are read from the application parameters. It is forbidden to change the AppName parameter.

It is only possible to change other archive parameters displayed in the list when configuring a new archive.

It is forbidden to change this parameter list when modifying an existing archive.

Creating an archive on the Oracle platform is secured [by running Oracle scripts.](https://doc.ipesoft.com/display/D2DOCV23EN/Scripts+for+Oracle)

#### **For an archive database in an Oracle database, it is necessary to do the following:**

- Temporarily add the [/N](https://doc.ipesoft.com/pages/viewpage.action?pageId=132419517) parameter to the [Path to the executable](https://doc.ipesoft.com/display/D2DOCV23EN/Application+Configuration#ApplicationConfiguration-path) parameter (start the [D2000 Server](https://doc.ipesoft.com/display/D2DOCV23EN/D2000+Server) process without other processes).
- Run the application.
- Use the [D2000 CNF](https://doc.ipesoft.com/display/D2DOCV23EN/On-line+System+Configuration+-+D2000+CNF) to open the SELF.ARC process (archive name) and on the [Parameters](https://doc.ipesoft.com/pages/viewpage.action?pageId=132419466) tab, change the **Path** parameter from ARCHIV.EXE to ARCHIV\_ORA.EXE.
- Delete [/N](https://doc.ipesoft.com/pages/viewpage.action?pageId=132419517) from application parameter [Path to the executable](https://doc.ipesoft.com/display/D2DOCV23EN/Application+Configuration#ApplicationConfiguration-path).

#### **Related pages:**

[Application management](https://doc.ipesoft.com/display/D2DOCV23EN/Management+of+D2000+Applications) [Archive configuration](https://doc.ipesoft.com/display/D2DOCV23EN/Archive+Configuration) [Scripts for creating an Oracle application or archive](https://doc.ipesoft.com/display/D2DOCV23EN/Scripts+for+Oracle) [Parameters for archive](https://doc.ipesoft.com/display/D2DOCV23EN/Parameters+for+Archive)